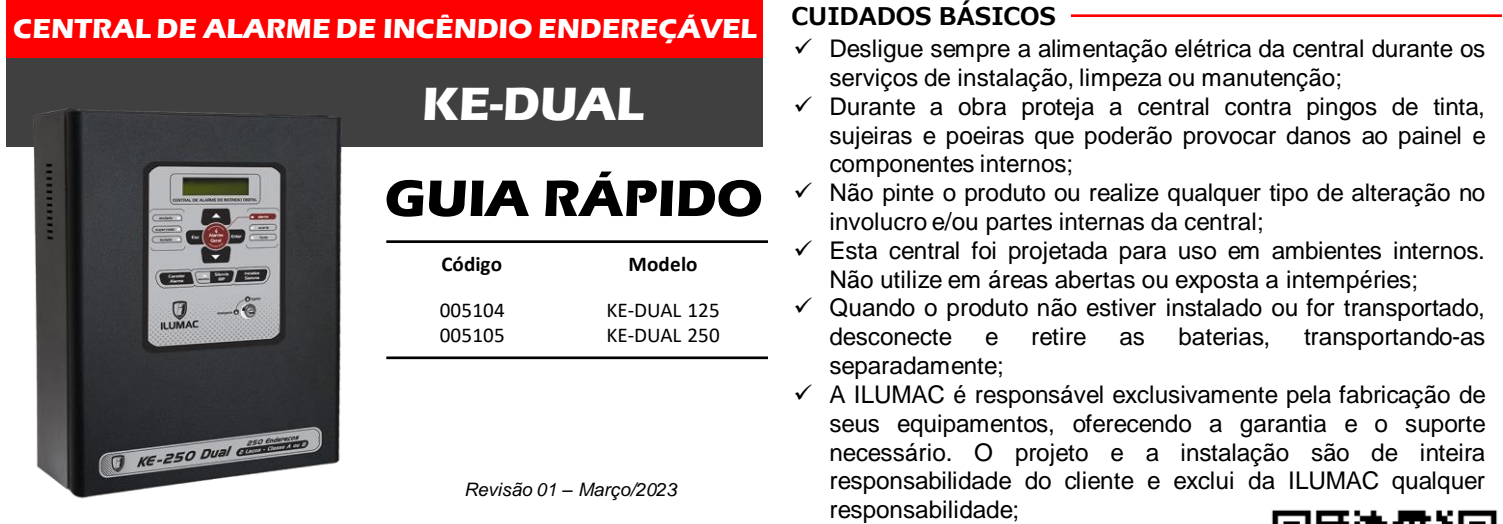

**Para obter mais informações ou baixar o manual de instruções completo, aponte a câmera do** seu celular e escaneie o QR Code ao lado ou então acesse o link abaixo direto do seu navegador:

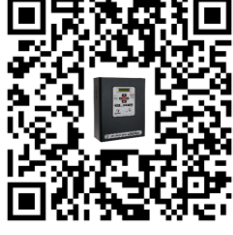

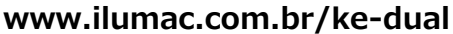

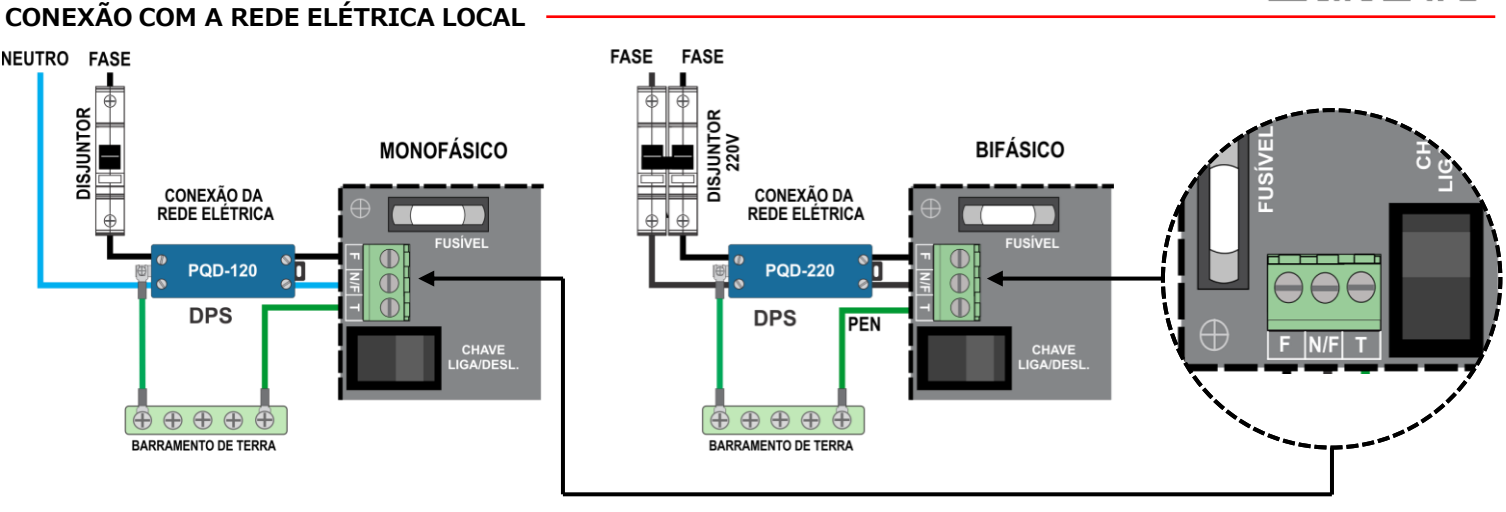

#### **ATENÇÃO**

- Antes de conectar a central à alimentação de energia elétrica, certifique-se de que a tensão local seja de **127VCA** ou **220VCA**. A fonte possui reconhecimento automático de tensão (bivolt);
- O circuito de energia elétrica que alimentará a central deve ser **exclusivo** e protegido por um DPS classe lll e um disjuntor de 10A, vindo do quadro de distribuição;
- A conexão dos cabos de alimentação deverão ocorrer com o circuito (disjuntor) **desenergizado**;
- O cabo de proteção (aterramento) deverá vir diretamente do quadro de distribuição;

# **CONEXÃO DAS BATERIAS, RELÉ AUXILIAR E SAÍDA PARA AVISADORES/SIRENES CONVENCIONAIS**

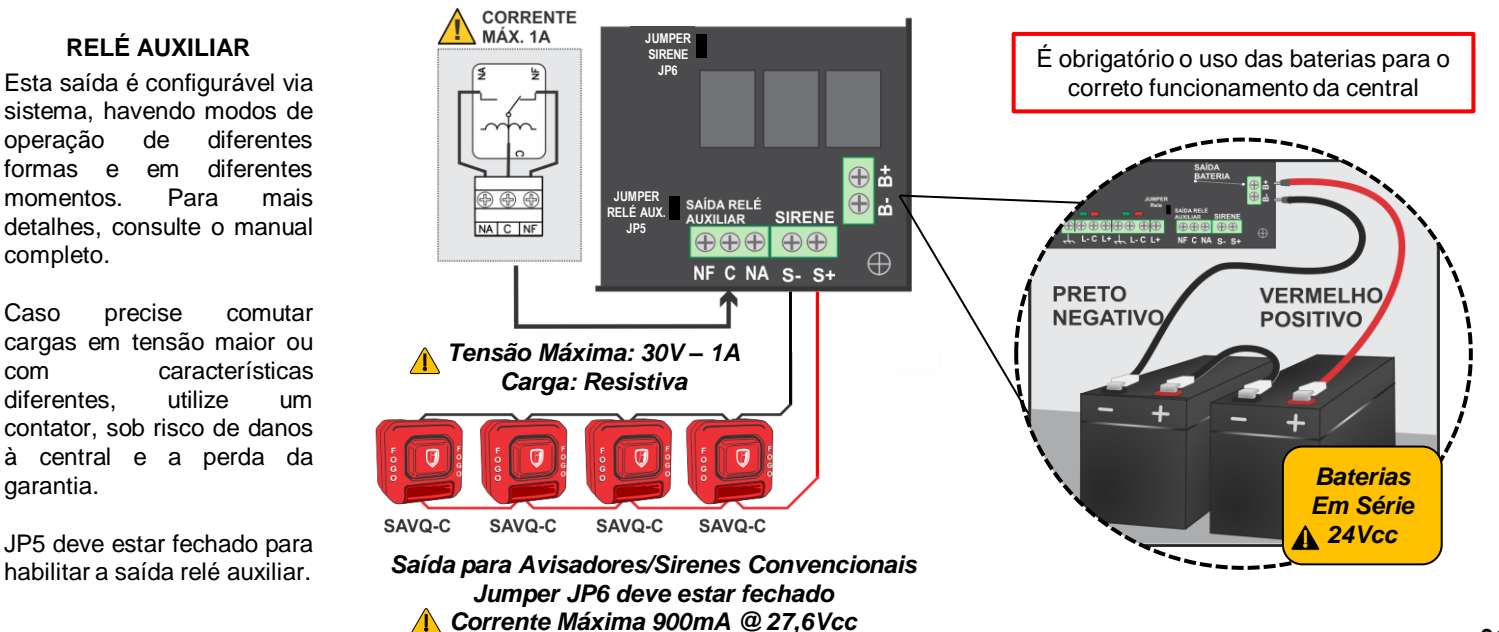

# **CONEXÃO COM A REDE ENDEREÇÁVEL 3 FIOS – OPÇÃO 1 – TOPOLOGIA CLASSE A**

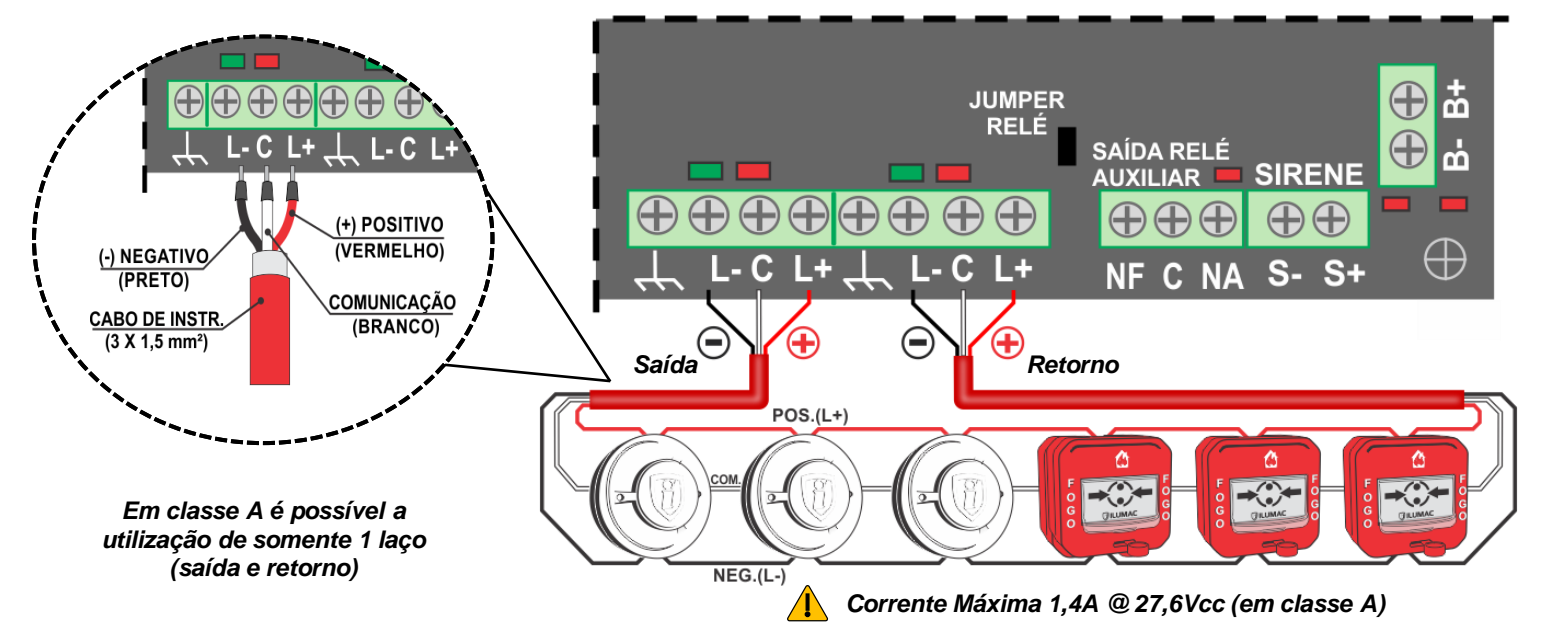

# **CONEXÃO COM A REDE ENDEREÇÁVEL 3 FIOS – OPÇÃO 2 – TOPOLOGIA CLASSE B**

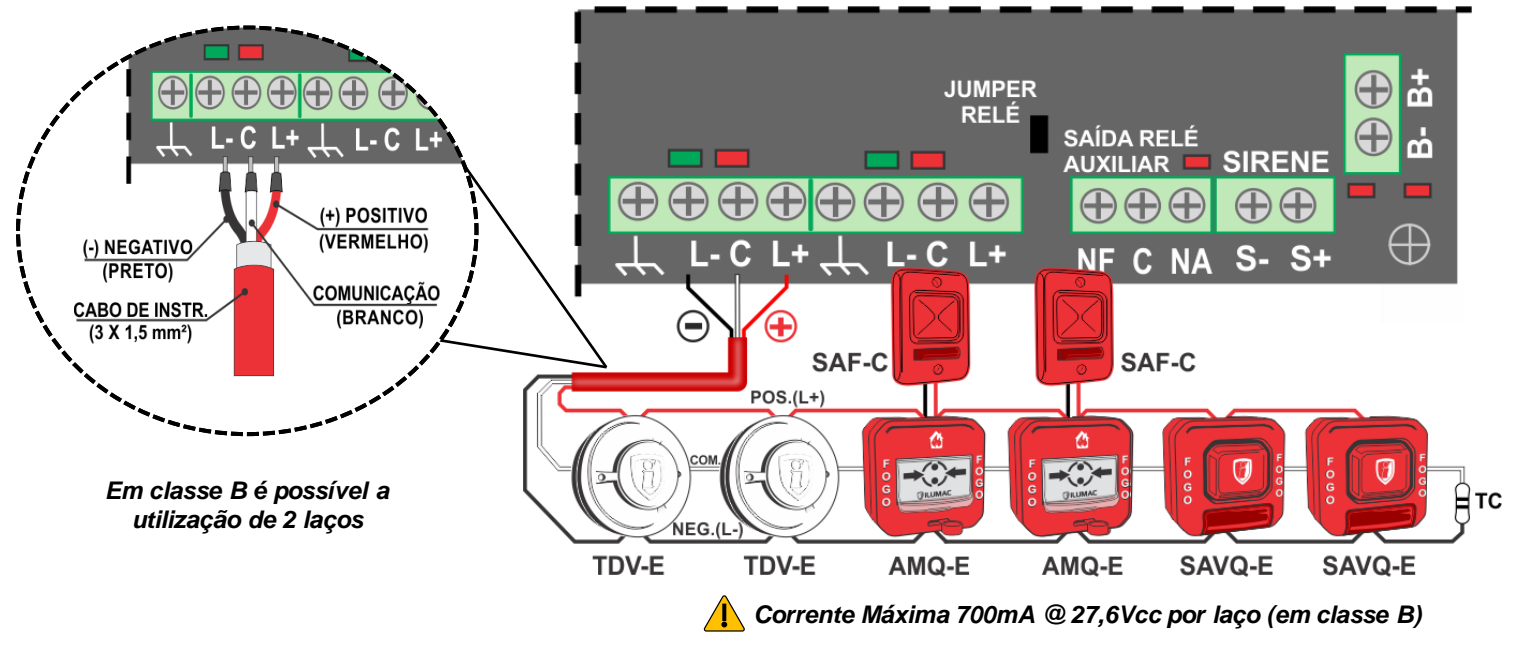

**ATENÇÃO:** A malha de blindagem "dreno" do cabo deve ser conectada na saída do laço somente se a central estiver ligada a um bom aterramento. Caso contrário, corte-o rente a capa de isolação do cabo e o isole com fita isolante e não ligue na central, sob o risco de mau funcionamento do sistema. Na topologia Classe A, a malha deve ser conectada somente na saída *ou* no retorno, nunca nos dois.

**IMPORTANTE:** A central sai de fábrica configurada para atuar em Classe B (2 laços). Caso necessite que o sistema atue em Classe A (1 laço – saída e retorno), altere o parâmetro "A" para "1". Para mais detalhes, procure por "topologia dos laços", no manual completo.

## **ACESSANDO O MODO DE PROGRAMAÇÃO**

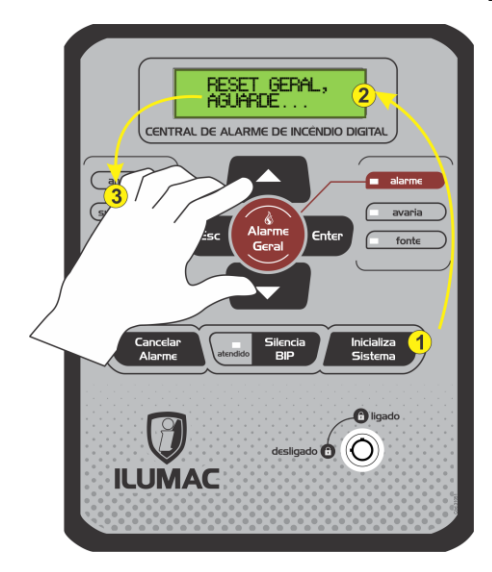

1. Aperte a tecla "Inicializa Sistema";

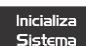

2. Durante a mensagem "RESET GERAL, AGUARDE...";

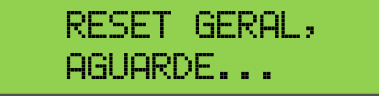

3. Segure as duas teclas "seta para cima" e "seta para baixo" pressionadas simultaneamente, até que a mensagem "MODO SETUP" apareça no display;

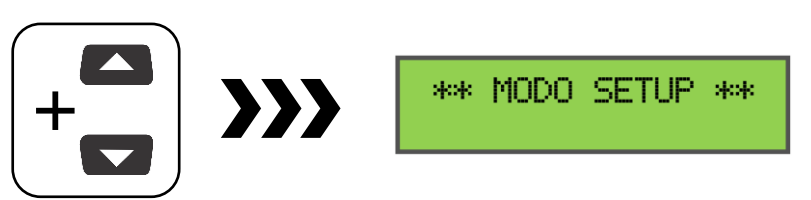

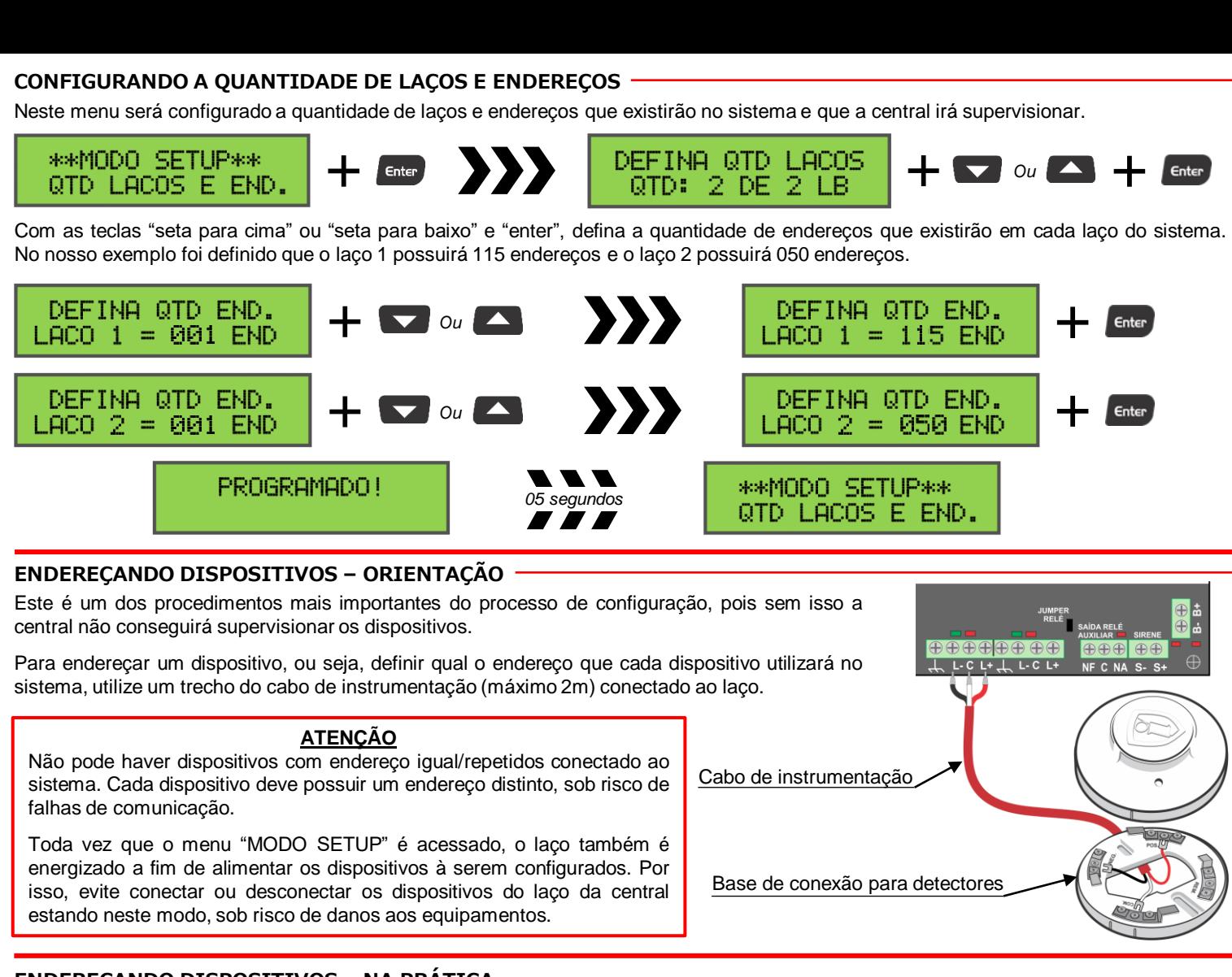

## **ENDEREÇANDO DISPOSITIVOS – NA PRÁTICA**

Neste menu será feito o processo do endereçamento dos dispositivos endereçáveis. Portanto, o dispositivo deverá estar já conectado.

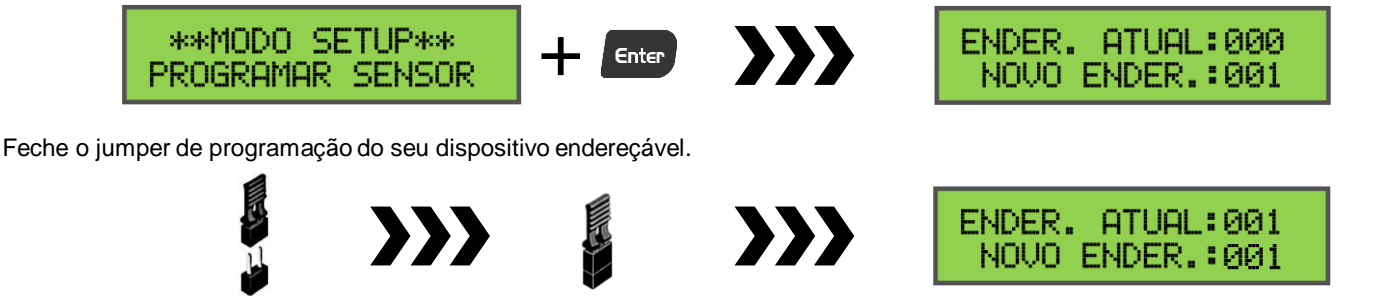

No menu **"PROGRAMAR SENSOR"**, há dois campos, sendo:

**NOVO ENDER.** (novo endereço) – Neste campo é onde deverá ser escolhido o endereço desejado para gravar no dispositivo. **ENDER. ATUAL** (endereço atual) – Este campo informa qual é o endereço que está gravado na memória do dispositivo que está com o jumper de programação fechado. Observe que quando o jumper estava aberto, o número neste campo era "000", ou seja, o dispositivo não poderia receber o comando de gravação de um novo endereço.

**IMPORTANTE:** Todos os dispositivos endereçáveis da ILUMAC, saem, por padrão de fábrica, programados no endereço 001.

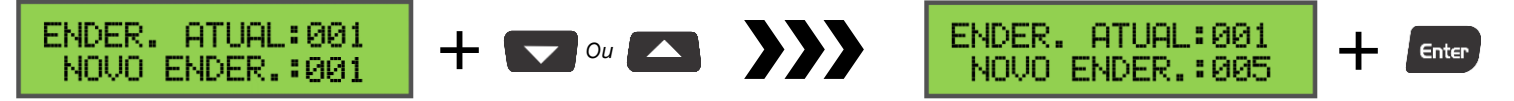

Com as teclas "seta para cima" ou "seta para baixo", defina em **NOVO ENDER.**, o endereço desejado. No nosso exemplo, será gravado o "005". Após ter escolhido o novo endereço, aperte a tecla "Enter" para gravar o endereço no seu dispositivo.

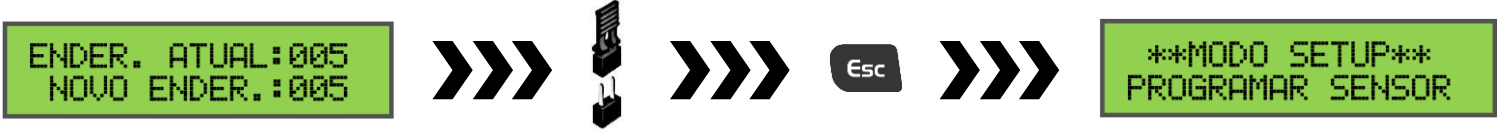

Quando os campos se igualarem com o mesmo número, significa que o endereço foi gravado com sucesso. Neste momento, efetue a remoção do jumper de programação e siga para o próximo dispositivo.

**IMPORTANTE**: O jumper de programação não pode, em hipótese alguma, ser esquecido fechado. Após ter gravado o endereço, deve-se fazer a sua remoção para que o dispositivo comunique normalmente com a central. Caso contrário, ocorrerá uma falha de comunicação.

## **CONEXÃO COM O SOFTWARE PROGRAMADOR PUC-E – ORIENTAÇÃO**

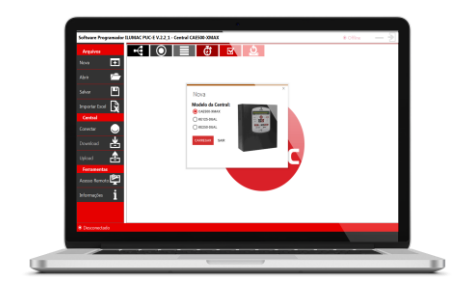

Faça o download do software programador PUC-E em nosso site e solicite a senha de instalação para o nosso Suporte Técnico.

#### **https://www.ilumac.com.br/software-programador**

Para mais informações, aponte a câmera do seu celular para o QR Code ao lado, que irá lhe direcionar automaticamente para a página do Software PUC-E. Ou então acesse o link acima direto no seu navegador.

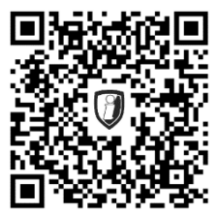

## **CONEXÃO COM O SOFTWARE PROGRAMADOR PUC-E – NA PRÁTICA**

Para utilizar o software PUC-E e configurar a central por um notebook ou computador desktop, siga estes 3 passos:

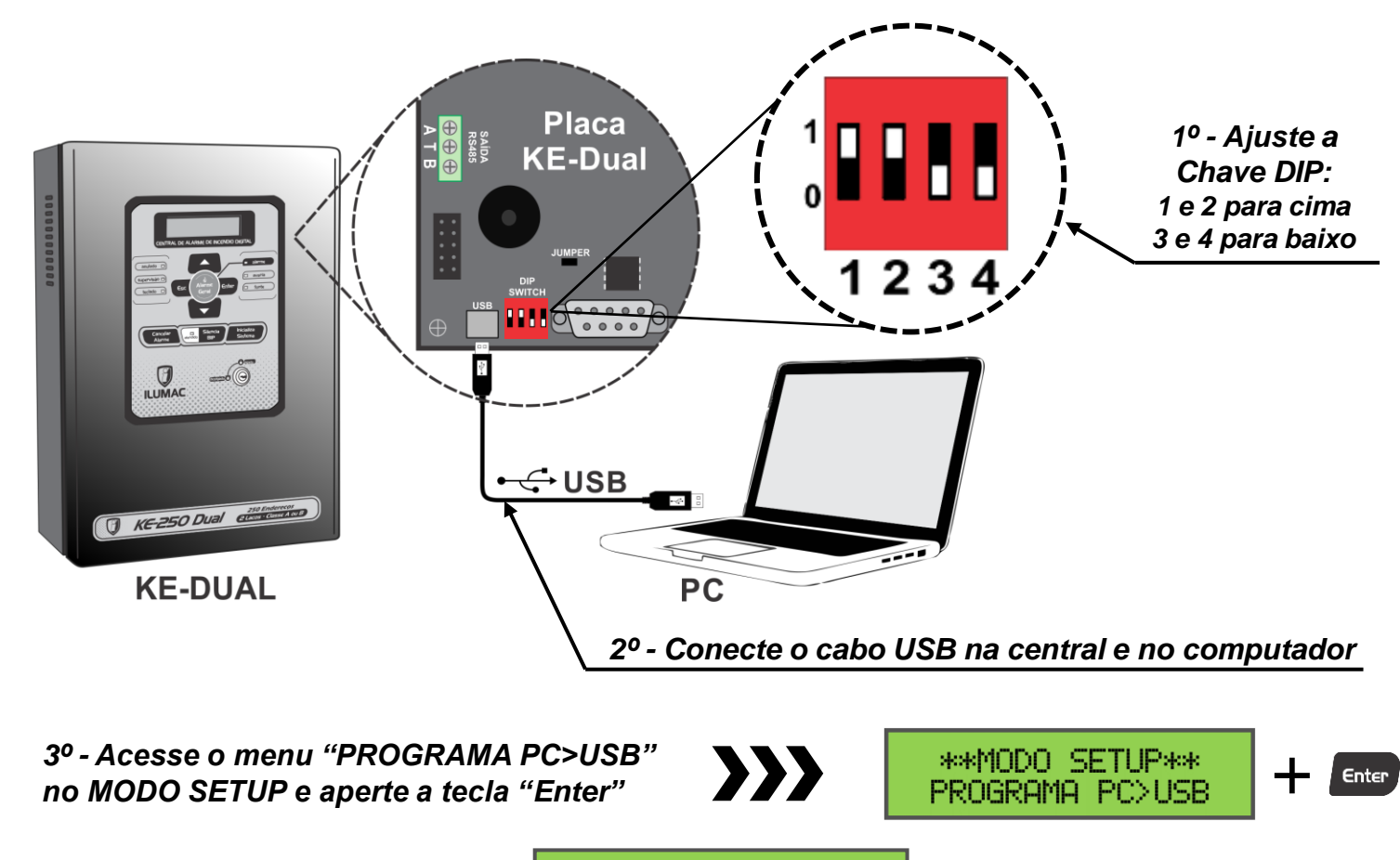

\*\*MODO SETUP\*\* PC VIA USB (M

Feito isso a central estará em modo de programação, bastando realizar a configuração no software, e, posteriormente, enviar para a central. **IMPORTANTE:** A versão 5.224 não é compatível com o software programador, sendo obrigatório realizar a configuração manualmente.

**Em caso de dúvidas ou falha de funcionamento, aponte a TERMO DE GARANTIA câmera do seu celular para o QR Code abaixo a fim de entrar em contato com o nosso Suporte Técnico via WhatsApp.**

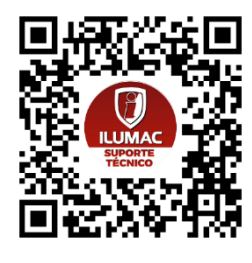

**(14) 99905-8200 (Apenas WhatsApp)**

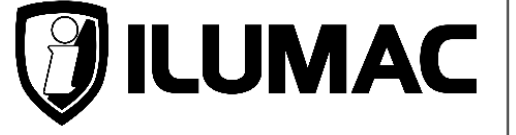

**WWW.ILUMAC.COM.BR (14) 3213-1100 CNPJ: 12.126.494/0001-34**

**Empresa Brasileira**

Este equipamento tem a garantia contra defeitos de matéria-prima e de fabricação por um período de 02 (dois) anos, à contar da data de sua aquisição e comprovada mediante a apresentação da respectiva Nota Fiscal de Compra.

1 – O serviço de garantia é válido somente em território brasileiro e serão realizados na fábrica, na cidade de Bauru, Estado de São Paulo. As despesas de frete, seguro e embalagem não estão cobertas por essa garantia, sendo de responsabilidade exclusiva do cliente.

#### **2 – Não são cobertos pela garantia:**

2.1 – Danos causados por agentes externos e demais peças que se desgastam naturalmente com uso (ex: lâmpadas, fusíveis, baterias e outros materiais de natureza semelhante); 2.2 – Descargas elétricas, diferenças de tensão, má qualidade da energia elétrica local, corrosão, excessiva temperatura no local de instalação, se os equipamentos forem atingidos por água ou submetidos a excesso de umidade, ou por outras condições anormais de utilização, em hipótese alguma serão de responsabilidade do fabricante;

#### **3 – A garantia será cancelada:**

dura de la conservación de la morta de la devida autorização (remoção ou substituição de peças, cortar cabo de força e /ou conexão, furar ou cortar a caixa em regiões<br>não especificadas para tal finalidade, fechar as entradas de ventilação, etc);<br>3.2 – Tentativa de manutenção por pessoas não au

3.3 – Transporte e uso inadequado que cause vazamento da bateria e danos ao equipamento;